## $\mathbf{d}$   $\mathbf{d}$ **CISCO**

#### **SKRÓCONA INSTRUKCJA OBSŁUG**

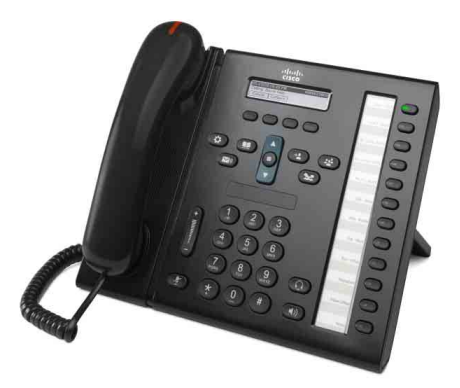

**DLA ASYSTENTÓW ADMINISTRACYJNYCH**

## **Telefon IP Cisco Unified 6961**

- **1** [Wybieranie numeru](#page-0-0)
- **2** [Odbieranie](#page-0-1)
- **3** [Zawieszanie](#page-0-2)
- **4** [Przekazywanie](#page-0-3)
- **5** Połą[czenie konferencyjne](#page-0-4)
- **6** [Wyciszanie](#page-0-5)
- **7** [Poczta g](#page-0-6)łosowa
- **8** [Przekierowywanie po](#page-0-7)łączenia
- **9** [Przekierowywanie wszystkich po](#page-0-8)łączeń
- **10** [Historia po](#page-1-0)łączeń
- **11** Książ[ki telefoniczne](#page-1-1)
- **12** [Linie wspólne](#page-1-2)
- **13** [Ustawienia](#page-1-3)
- **14** [Nawigacja](#page-1-4)
- **15** [Wskazówki](#page-1-5)

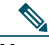

**Uwaga Najlepiej wydrukować na papierze o rozmiarach 8,5 x 14 cali (w formacie Legal).**

# <span id="page-0-0"></span>**1 Wybieranie numeru**

W celu nawiązania połączenia podnieś słuchawkę i wybierz numer. Możesz też wypróbować jedno z następujących alternatywnych rozwiązań.

#### **Ponowne wybieranie ostatniego numeru**

Naciśnij klawisz programowy **Powtórz**, aby ponownie wybrać numer na linii głównej. Aby ponownie wybrać numer na linii pomocniczej, naciśnij najpierw przycisk tej linii.

#### **Wybieranie numeru z odłożoną słuchawką**

- **1.** Wprowadź numer, gdy telefon jest w stanie oczekiwania.
- **2.** Podnieś słuchawkę lub naciśnij jeden z przycisków: przycisk linii, klawisz programowy **Połączenie**, przycisk zestawu nagłownego  $\Omega$ , przycisk układu głośnomówiącego lub okrągły przycisk **Wybierz** na pasku Nawigacja.

#### **Szybkie wybieranie**

Wprowadź kod szybkiego wybierania, a następnie naciśnij klawisz programowy **szybkiego wybierania**. Lub naciśnij przycisk strzałki **w dół** na pasku Nawigacja, gdy telefon jest w stanie oczekiwania, następnie przewiń do odpowiedniej pozycji szybkiego wybierania i naciśnij okrągły przycisk **Wybierz** na pasku Nawigacja. Możesz również przypisać numery szybkiego wybierania do przycisków po prawej stronie telefonu.

# <span id="page-0-1"></span>**2 Odbieranie**

Wskaźniki nowego połączenia:

- **•** Migający na pomarańczowo przycisk linii.
- Animowana ikona i**i** i identyfikator abonenta dzwoniącego.
- **•** Migająca czerwona lampka na słuchawce.

Aby odebrać połączenie, podnieś słuchawkę. Możesz też nacisnąć migający pomarańczowy przycisk linii, klawisz programowy **Odbierz** albo niepodświetlony przycisk zestawu nagłownego lub układu głośnomówiącego.

#### **Odbieranie na kilku liniach**

Jeśli w momencie nadejścia nowego połączenia prowadzisz już rozmowę, na ekranie telefonu jest wyświetlany krótki komunikat. Naciśnij migający pomarańczowy przycisk linii, aby odebrać drugie połączenie i automatycznie zawiesić pierwsze połączenie.

Telefon obsługuje zarówno funkcję jednego połączenia na linię, jak i funkcję wielu połączeń na linię. Poproś administratora o pomoc w wyborze właściwej opcji.

## <span id="page-0-2"></span>**3 Zawieszanie**

- **1.** Naciśnij przycisk **Zawieś** . Zostanie wyświetlona ikona zawieszonego połączenia , a przycisk linii zacznie migać na zielono.
- **2.** Aby wznowić zawieszone połączenie, naciśnij migający na zielono przycisk lub klawisz programowy **Wznów**.

# <span id="page-0-3"></span>**4 Przekazywanie**

- **1.** Przy aktywnym połączeniu (niezawieszonym) naciśnij przycisk **Przekaż** .
- **2.** Wprowadź numer telefonu odbiorcy, do którego chcesz przekazać rozmowę.
- **3.** Naciśnij przycisk **Przekaż** lub klawisz programowy **Przekaż** (przed odebraniem lub po odebraniu połączenia przez odbiorcę). Połączenie zostanie przekazane.

#### **Przekazywanie pomiędzy liniami**

Możesz przekazywać połączenia aktywne na dwóch liniach, pozostając jednocześnie uczestnikiem rozmowy:

- **1.** Przy aktywnym połączeniu (niezawieszonym) naciśnij przycisk **Przekaż** .
- **2.** Naciśnij przycisk linii drugiego (zawieszonego) połączenia. Połączenie zostanie przekazane.

## <span id="page-0-4"></span>**5 Połączenie konferencyjne**

- **1.** Przy aktywnym połączeniu (niezawieszonym) naciśnij przycisk **Konferencja** .
- **2.** Nawiąż nowe połączenie.
- **3.** Naciśnij przycisk **Konferencja** lub klawisz programowy **Konferencja** (przed odebraniem lub po odebraniu połączenia).

Rozpocznie się konferencja i na ekranie telefonu pojawi się komunikat "Konferencja".

**4.** Powtórz opisane powyżej czynności, aby dodać kolejnych uczestników.

Konferencja kończy się, gdy wszyscy uczestnicy odłożą słuchawki.

#### **Konferencja na kilku liniach**

Możesz utworzyć konferencję, łącząc dwie rozmowy na różnych liniach. Będziesz również uczestnikiem tej konferencji.

- **1.** Przy aktywnym połączeniu (niezawieszonym) naciśnij przycisk **Konferencja** .
- **2.** Naciśnij przycisk linii drugiego (zawieszonego) połączenia.

#### **Wyświetlanie i usuwanie uczestników**

Podczas konferencji naciśnij klawisz programowy **Szczegóły**. Aby usunąć uczestnika z konferencji, przewiń ekran do jego nazwy i naciśnij klawisz programowy **Usuń**.

# <span id="page-0-5"></span>**6 Wyciszanie**

- **1.** Podczas połączenia naciśnij przycisk **Wycisz** . Przycisk zacznie świecić, co oznacza, że wyciszenie jest włączone.
- **2.** Naciśnij ponownie przycisk **Wycisz**, aby wyłączyć wyciszenie.

# <span id="page-0-6"></span>**7 Poczta głosowa**

Wskaźniki nowych wiadomości:

- **•** Zapalona stale czerwona lampka na słuchawce.
- **•** Ton wiadomości oczekujących (jeśli jest dostępny).
- Komunikat "Nowe wiadomości głosowe" na ekranie.

#### **Odsłuchiwanie wiadomości**

Naciśnij przycisk **Wiadomości** i postępuj zgodnie z komunikatami głosowymi. Aby sprawdzić wiadomości na określonej linii, naciśnij najpierw przycisk linii.

## <span id="page-0-7"></span>**8 Przekierowywanie połączenia**

W przypadku odebranego, przychodzącego lub zawieszonego połączenia naciśnij klawisz programowy **Przekieruj**. Za pomocą funkcji Przekieruj można przekierować połączenie do poczty głosowej lub na inny numer (skonfigurowany wcześniej przez administratora systemu).

## <span id="page-0-8"></span>**9 Przekierowywanie wszystkich połączeń**

- **1.** Aby przekazać połączenia odebrane na linii głównej pod inny numer, naciśnij klawisz programowy **Przek**. **wsz**.
- **2.** Wprowadź numer telefonu lub naciśnij przycisk **Wiadomości** ( $\infty$ )), aby przekazać wszystkie połączenia do poczty głosowej.
- **3.** Sprawdź, czy na ekranie telefonu zostało wyświetlone potwierdzenie.
- **4.** Aby anulować przekierowywanie połączeń, naciśnij przycisk **Przek**. **WYŁ**.

Aby skonfigurować przekierowywanie zdalnie lub na drugiej linii, przejdź do strony WWW opcji użytkownika. Aby uzyskać pomoc, skontaktuj się z administratorem systemu.

# <span id="page-1-0"></span>**10 Historia połączeń**

### **Wyświetlanie historii połączeń**

- **1.** Naciśnij przycisk **Aplikacje** .
- **2.** Wybierz opcję **Historia połączeń**. (Do przewijania i wybierania użyj klawiszy nawigacyjnych oraz okrągłego przycisku **Wybierz**).
- **3.** Wybierz linię, której historię chcesz wyświetlić. Na telefonie można wyświetlić ostatnich 150 połączeń: nieodebranych, wybranych i odebranych.
- **4.** Aby wyświetlić szczegóły połączenia, przejdź do połączenia i naciśnij klawisz programowy **więcej**, a następnie klawisz **Szczegóły**.
- **5.** Aby powrócić do historii połączeń, naciśnij klawisz programowy **Wstecz**  $\bigodot$ . Aby wyjść z menu Aplikacje, naciśnij przycisk **Aplikacje** .

#### **Przeglądanie tylko nieodebranych połączeń**

- **1.** Wyświetl historię połączeń.
- **2.** Naciśnij klawisz programowy **Połączenia nieodebrane**.

#### **Przeglądanie tylko wybranych połączeń**

Naciśnij przycisk strzałki w górę na klawiaturze nawigacyjnej, gdy telefon jest w stanie oczekiwania i wszystkie menu są zamknięte.

#### **Wybieranie numeru z historii połączeń**

- **1.** Wyświetl historię połączeń albo przejdź do połączeń nieodebranych lub wybranych.
- **2.** Przewiń do odpowiedniej pozycji i podnieś słuchawkę albo naciśnij przycisk linii lub przycisk **Wybierz**. Aby edytować numer przed jego wybraniem, naciśnij klawisze programowe: **więcej > Edycja**.

# <span id="page-1-1"></span>**11 Książki telefoniczne**

- **1.** Naciśnij przycisk **Kontakty** .
- **2.** Wybierz książkę telefoniczną. (Do przewijania i wybierania użyj klawiszy nawigacyjnych oraz okrągłego przycisku **Wybierz**).
- **3.** Wprowadź kryteria wyszukiwania przy użyciu klawiatury.
- **4.** Naciśnij klawisz programowy **Wyślij**.
- **5.** Aby wybrać numer, przewiń do odpowiedniej pozycji i naciśnij klawisz programowy **Połącz**.

# <span id="page-1-2"></span>**12 Linie wspólne**

Jeśli masz wspólną linię z przełożonym, aktywność na linii jest sygnalizowana na przycisku linii:

- **•** Miga na pomarańczowo połączenie przychodzące na linii wspólnej. Możesz odebrać połączenie lub poczekać, aż zrobi to przełożony.
- **•** Świeci na czerwono przełożony prowadzi rozmowę na linii wspólnej.
- **•** Miga na czerwono przełożony zawiesił połączenie na linii wspólnej. Możesz wznowić połączenie lub poczekać, aż zrobi to przełożony.

# <span id="page-1-3"></span>**13 Ustawienia**

### **Głośność**

Klawisz głośności znajduje się po lewej stronie klawiatury.

- **•** Aby dostosować głośność słuchawki, zestawu nagłownego lub układu głośnomówiącego, naciskaj klawisz **głośności** podczas używania telefonu.
- **•** Aby dostosować głośność dzwonka, naciśnij górę lub dół klawisza **głośności**.
- **•** Aby wyciszyć dzwoniący telefon, naciśnij raz dół klawisza **głośności** (kilkukrotne naciśnięcie spowoduje ściszenie głośności dzwonka).

## **Sygnał dzwonka**

- **1.** Naciśnij przycisk **Aplikacje** .
- **2.** Wybierz opcję **Preferencje**. (Do przewijania i wybierania użyj klawiszy nawigacyjnych oraz okrągłego przycisku **Wybierz**).
- **3.** Wybierz opcję **Sygnał dzwonka**.
- **4.** Wybierz linię.
- **5.** Przewiń listę dzwonków i naciśnij przycisk **Odtwórz**, aby usłyszeć dzwonek.
- **6.** Wybierz kolejno opcje **Ustaw** i **Zastosuj**, aby zapisać wybrany dzwonek.

### **Kontrast ekranu**

- **1.** Naciśnij przycisk **Aplikacje** .
- **2.** Wybierz opcję **Preferencje**. (Do przewijania i wybierania użyj klawiszy nawigacyjnych oraz okrągłego przycisku **Wybierz**).
- **3.** Wybierz opcję **Kontrast**.
- **4.** Naciśnij górny lub dolny klawisz nawigacyjny.
- **5.** Naciśnij klawisz programowy **Zapisz**.

# <span id="page-1-4"></span>**14 Nawigacja**

### **Gdzie znajdują się przyciski linii?**

Dwanaście przycisków linii znajduje się z prawej strony telefonu.

Przyciski, które nie są przypisane do linii telefonicznych, mogą być używane jako przyciski szybkiego wybierania lub przyciski innych funkcji. W celu uzyskania dodatkowych informacji należy skontaktować się z administratorem systemu.

#### **Gdzie znajdują się klawisze programowe?**

Cztery klawisze programowe znajdują się pod ekranem telefonu. Po naciśnięciu klawisza programowego **więcej** (jeśli jest dostępny) wyświetlane są dodatkowe klawisze programowe.

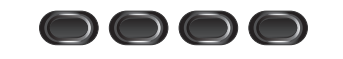

### **Jak przewijać listy lub menu?**

Naciśnij przycisk strzałki **w górę** lub **w dół** na klawiaturze nawigacyjnej.

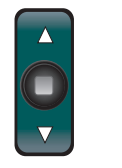

Pasek przewijania na ekranie wskazuje względną pozycję na liście.

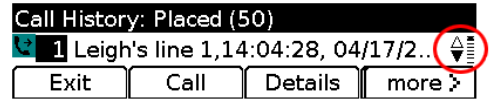

#### **Jak wybrać pozycję z listy lub menu?**

Po podświetleniu elementu naciśnij środkowy klawisz nawigacyjny **Wybierz**. Możesz też wpisać numer elementu za pomocą klawiatury.

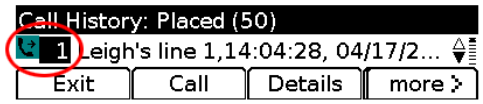

#### **Jak zamknąć menu?**

Aby zamknąć menu na dowolnym poziomie, naciśnij przycisk odpowiadającej mu funkcji.

Aby przejść w menu o jeden poziom wstecz, naciśnij klawisz programowy **Wyjście** lub **Wstecz** .

# <span id="page-1-5"></span>**15 Wskazówki**

### **Jak kontrolować kilka połączeń?**

Kolory przycisków linii oznaczają stany połączeń i ułatwiają orientację podczas obsługi kilku połączeń:

- **•** Połączenie dzwoniące miga na pomarańczowo.
- **•** Trwające połączenie świeci na zielono.
- **•** Zawieszone połączenie miga na zielono.
- **•** Linia wspólna używana zdalnie świeci na czerwono.
- **•** Linia wspólna zawieszona zdalnie miga na czerwono.

### **Jaki jest najlepszy sposób używania zestawu nagłownego?**

Jeśli obsługujesz wiele połączeń i korzystasz z zestawu nagłownego, podświetl przycisk zestawu nagłownego i używaj przycisków programowych w celu odbierania i kończenia połączeń. Gdy przycisk zestawu nagłownego jest podświetlony, zestaw nagłowny przyjmuje rolę głównej ścieżki dźwięku (zamiast głośnika).

## **Do czego służy klawisz programowy Zamień?**

Klawisz programowy **Zamień** umożliwia przełączanie połączeń i prowadzenie osobnych rozmów z poszczególnymi osobami przed przekazaniem połączenia lub ustanowieniem konferencii.

### **Jak skonfigurować klawisze szybkiego wybierania?**

Aby skonfigurować klawisze szybkiego wybierania i dostosować różne funkcje i ustawienia telefonu, należy użyć przeglądarki internetowej na komputerze w celu uzyskania dostępu do stron WWW opcji użytkownika Cisco Unified CM. Aby uzyskać adres URL i inne informacje, należy skontaktować się z administratorem systemu.

#### **Gdzie można znaleźć pełny podręcznik użytkownika?**

[http://www.cisco.com/en/US/products/ps10326/products\\_](http://www.cisco.com/en/US/products/ps10326/products_user_guide_list.html) user\_guide\_list.html

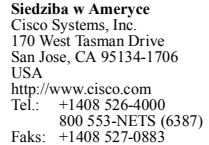

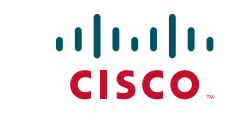

Cisco i logo Cisco są znakami towarowymi firmy Cisco Systems, Inc. lub jej podmiotów stowarzyszonych w Stanach Zjednoczonych i innych krajach. Lista znaków towarowych firmy Cisco jest dostępna na stronie [www.cisco.com/go/trademarks.](http://www.cisco.com/go/trademarks) Wymienione znaki towarowe innych firm należą do odpowiednich właścicieli. Użycie słowa "partner" nie oznacza stosunku partnerstwa między firmą Cisco a jakąkolwiek inną firmą. (1005R)

© 2011 Cisco Systems, Inc. Wszelkie prawa zastrzeżone. Data publikacji: 24 maja 2011, OL-25127-01